# Forcepoint

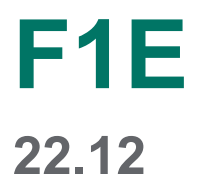

**Release Notes**

#### © 2022 Forcepoint Forcepoint and the FORCEPOINT logo are trademarks of Forcepoint. All other trademarks used in this document are the property of their respective owners.

#### Published 15 December 2022

Every effort has been made to ensure the accuracy of this document. However, Forcepoint makes no warranties with respect to this documentation and disclaims any implied warranties of merchantability and fitness for a particular purpose. Forcepoint shall not be liable for any error or for incidental or consequential damages in connection with the furnishing, performance, or use of this manual or the examples herein. The information in this documentation is subject to change without notice.

# **Contents**

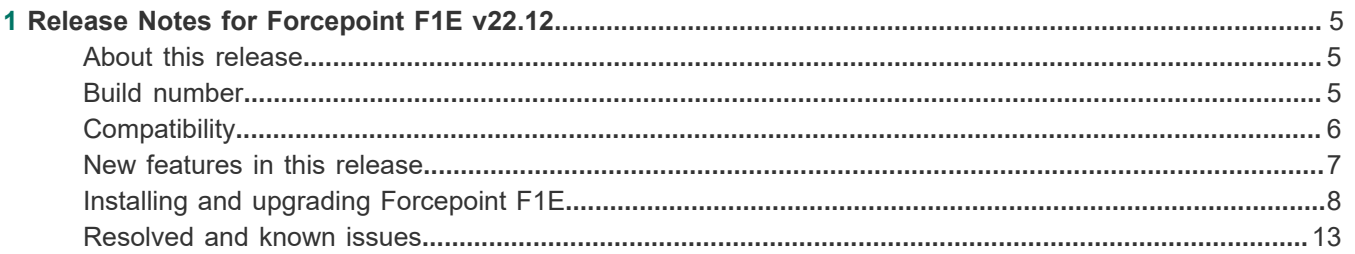

# <span id="page-4-0"></span>**Chapter 1 Release Notes for Forcepoint F1E v22.12**

#### **Contents**

- [About this release](#page-4-1) on page 5
- [Build number](#page-4-2) on page 5
- [Compatibility](#page-5-0) on page 6
- [New features in this release](#page-6-0) on page 7
- [Installing and upgrading Forcepoint F1E](#page-7-0) on page 8
- [Resolved and known issues](#page-12-0) on page 13

Use these Release Notes to learn what's new and improved in this Forcepoint F1E release. For more information about this release, see:

**Related concepts** [About this release](#page-4-1) on page 5

**Related reference** [New features in this release](#page-6-0) on page 7 [Installing and upgrading Forcepoint F1E](#page-7-0) on page 8 [Resolved and known issues](#page-12-0) on page 13

# <span id="page-4-1"></span>**About this release**

This document contains important information about this release of Forcepoint F1E. We strongly recommend that you read the entire document to understand the scope of the release.

# <span id="page-4-2"></span>**Build number**

The build number of Forcepoint F1E Package Builder is **22.12.5622**.

Depending upon the OS, following are the build numbers of Forcepoint F1E components with respect to the v22.12 release:

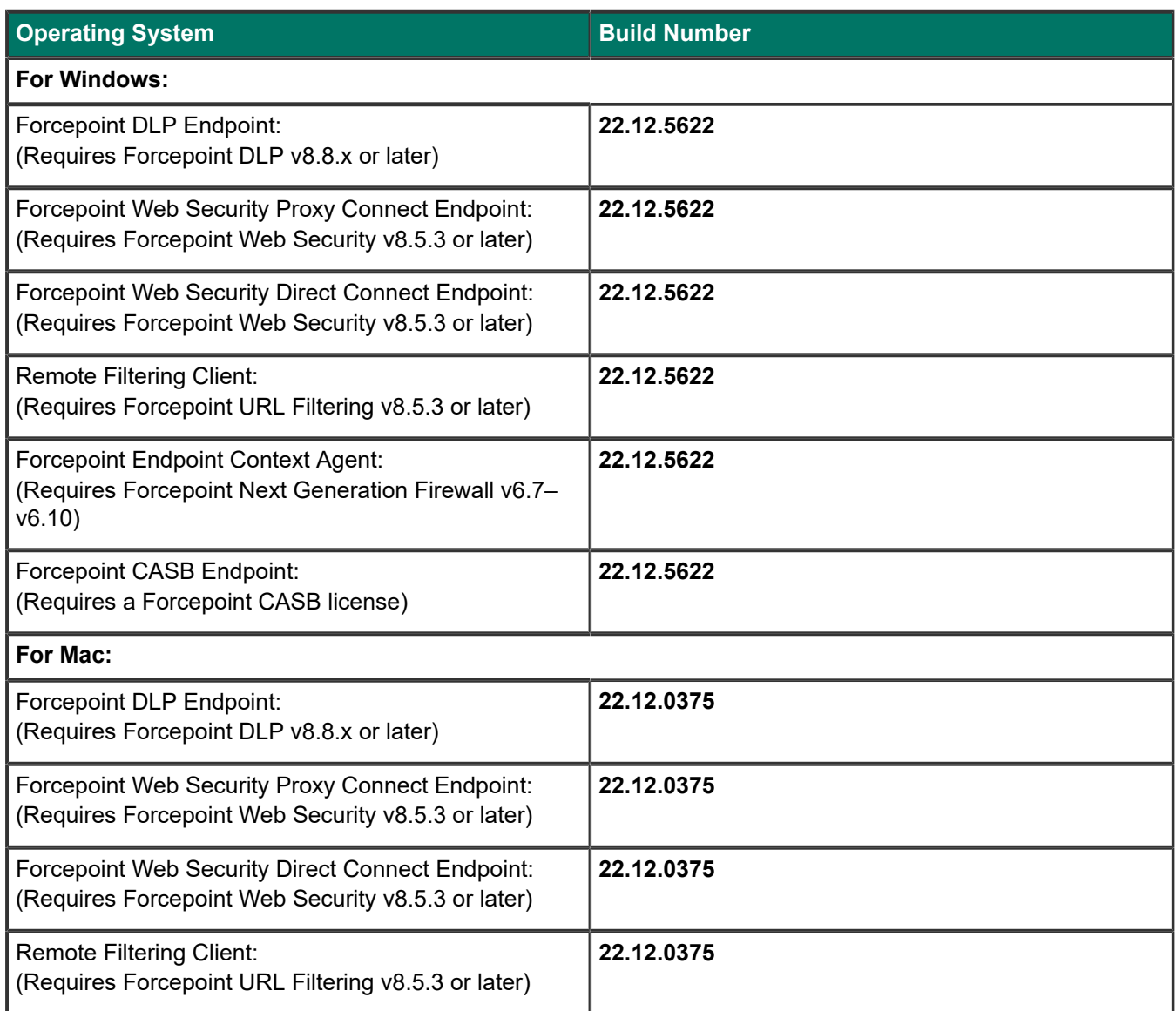

# <span id="page-5-0"></span>**Compatibility**

The Forcepoint F1E 22.12 release applies to the following supported F1E products:

- **Forcepoint DLP Endpoint** : Forcepoint DLP v8.8.x or later
- **Forcepoint Web Security Proxy Connect Endpoint: Forcepoint Web Security v8.5.3 or later**
- **Forcepoint Web Security Direct Connect Endpoint**: Forcepoint Web Security v8.5.3 or later
- **Remote Filtering Client**: Forcepoint URL Filtering v8.5.3 or later
- **Forcepoint Endpoint Context Agent** : Forcepoint Next Generation Firewall v6.8 or later
- **Forcepoint CASB Endpoint** :Forcepoint CASB

#### **Support for latest browsers and operating systems**

Browsers and operating systems are tested with existing versions of endpoint solutions when they become available. For a full list of supported browsers and operating systems for each endpoint version, see the [Certified](https://support.forcepoint.com/s/article/TRITON-AP-ENDPOINT-Browser-Certified-Product-Matrix) [Product Matrix.](https://support.forcepoint.com/s/article/TRITON-AP-ENDPOINT-Browser-Certified-Product-Matrix)

# <span id="page-6-0"></span>**New features in this release**

## **Forcepoint DLP Endpoint (Windows and Mac)**

From version 22.12 onwards, it is now possible to display a custom logo on the coaching dialog. For more information, see the [End User's Guide for Forcepoint F1E.](https://help.forcepoint.com/F1E/en-us/v22/ep_end_user/index.html)

# **Forcepoint DLP Endpoint (Windows)**

There are no new Forcepoint DLP Endpoint (Windows) features in this release.

## **Forcepoint DLP Endpoint (Mac)**

There are no new Forcepoint DLP Endpoint (Mac) features in this release.

#### **Forcepoint Web Security Endpoint (Windows)**

There are no new Forcepoint Web Security Endpoint features in this release.

## **Forcepoint Web Security Endpoint (Mac)**

There are no new Forcepoint Web Security Endpoint (Mac) features in this release.

# **Forcepoint Endpoint Context Agent (Windows only)**

There are no new Forcepoint Endpoint Context Agent features in this release.

## **Forcepoint CASB Endpoint (Windows only)**

There are no new Forcepoint CASB Endpoint features in this release.

## **Package Builder**

There are no new Package Builder features in this release.

# <span id="page-7-0"></span>**Installing and upgrading Forcepoint F1E**

Forcepoint F1E v22.12 can be used in conjunction with the following Forcepoint products:

- **Forcepoint DLP Endpoint:** Forcepoint DLP v8.6 or later
- **Forcepoint Web Security Proxy Connect Endpoint**: Forcepoint Web Security v8.4 or later
- **Forcepoint Web Security Direct Connect Endpoint**: Forcepoint Web Security v8.4 or later
- **Remote Filtering Client**: Forcepoint URL Filtering v8.4 or later
- **Forcepoint Endpoint Context Agent**: Forcepoint Next Generation Firewall v6.8 or later
- **Forcepoint CASB Endpoint: Forcepoint CASB**

## **Installing Forcepoint F1E**

For information about using the package builder, installing Forcepoint F1E agents, or uninstalling Forcepoint F1E agents, see the [Installation and Deployment Guide for Forcepoint F1E.](https://help.forcepoint.com/F1E/en-us/v22/ep_install/index.html)

#### **Restarting an endpoint machine after an install or uninstall**

When you install or uninstall Forcepoint F1E agents on your endpoint machines, you might need to restart the endpoint machine to complete the install or uninstall. The following table shows the scenarios where a restart is required when you install or uninstall the v22.12 agent.

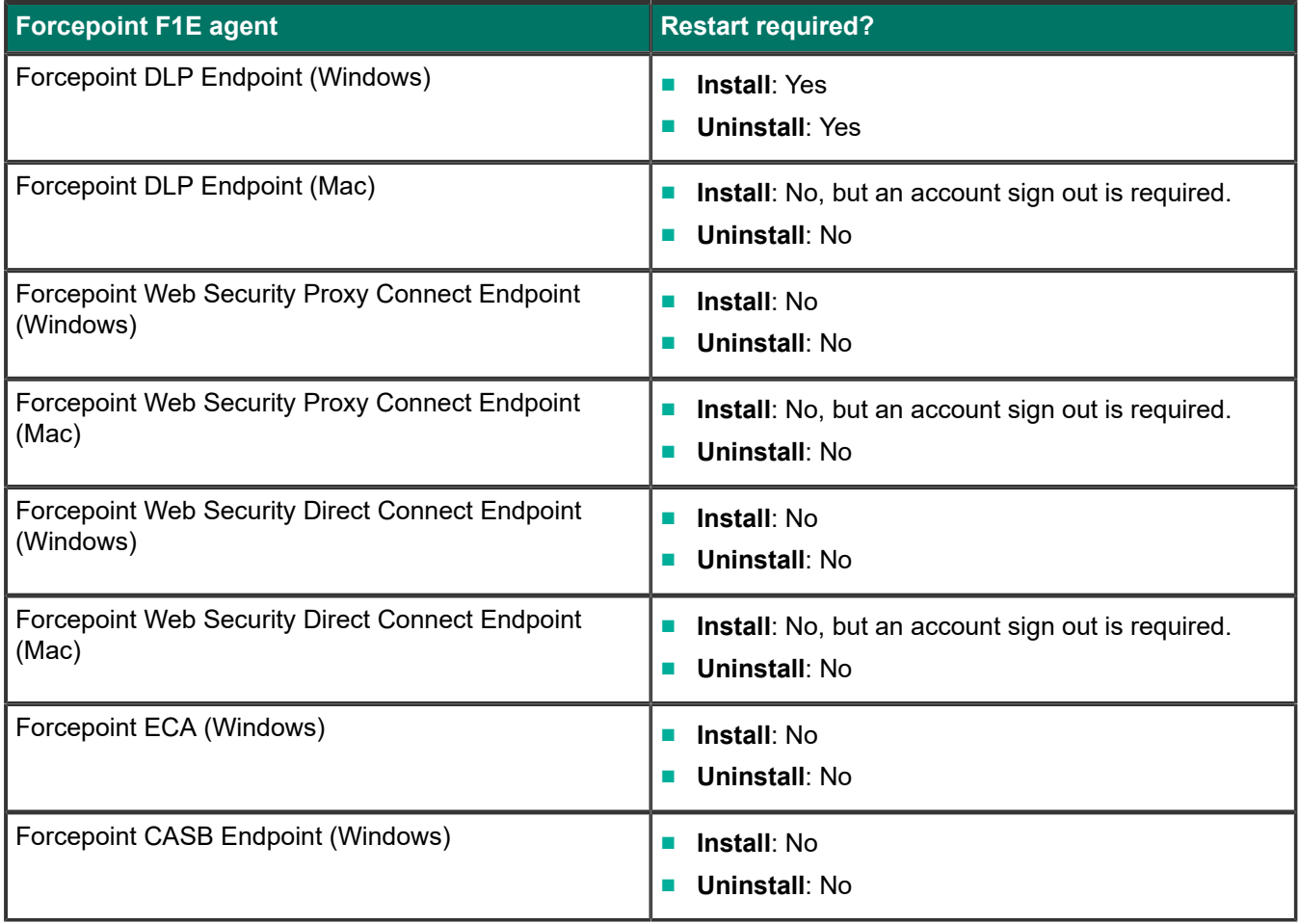

## **Upgrading Forcepoint F1E**

For information about upgrading Forcepoint F1E, see the [Upgrade Guide for Forcepoint F1E](https://help.forcepoint.com/F1E/en-us/v22/ep_upgrade/index.html).

You do not need to uninstall earlier Forcepoint F1E versions before installing v22.12 if you are upgrading from the following versions:

- Forcepoint DLP Endpoint v19.x, v20.x, v21.x, or v22.x
- Forcepoint Web Security Endpoint v19.x, v20.x, or v21.x, or v22.x
- Forcepoint ECA v19 release, v20.x, or v21.x, or v22.x

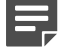

#### **Note**

- If your Forcepoint F1E version is earlier, Forcepoint recommends that you upgrade to one of the above versions before upgrading to v22.12, or uninstall the earlier version before you install this Forcepoint F1E version.
- Only one type of Forcepoint Web Security Endpoint can be installed on an endpoint machine. Forcepoint Web Security Direct Connect Endpoint cannot be installed on an endpoint machine with Forcepoint Web Security Proxy Connect Endpoint installed.
- If you currently have the Proxy Connect Endpoint installed, but want to install Direct Connect Endpoint (or vice versa), you must uninstall Proxy Connect Endpoint before installing Direct Connect Endpoint.
- If you are upgrading from the conventional Forcepoint ECA ( $v1.4$  or earlier) to this version of Forcepoint ECA, you must uninstall the conventional agent before installing this Forcepoint ECA version.

#### **Restarting the endpoint machine after an upgrade**

When you upgrade Forcepoint F1E agents on your endpoint machines, you might need to restart the endpoint machine to complete the upgrade. The following table shows the scenarios where a restart is required when you upgrade from an earlier version of the agent to the v22.12 agent.

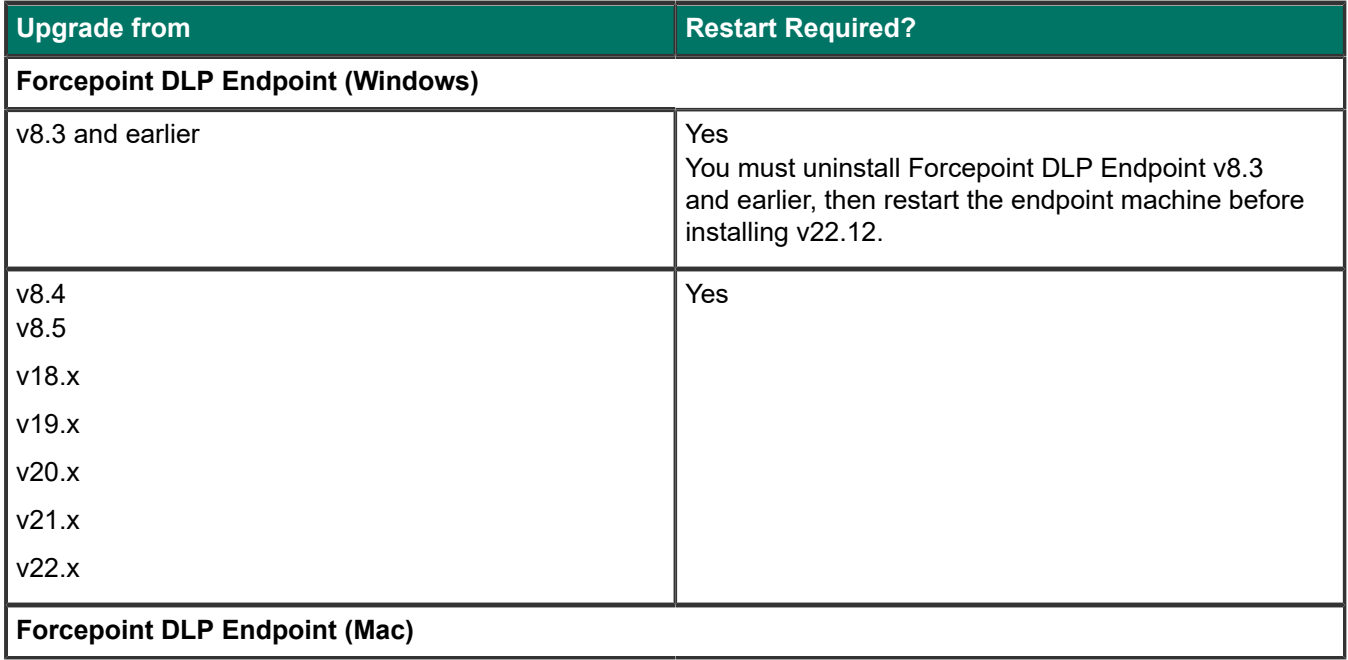

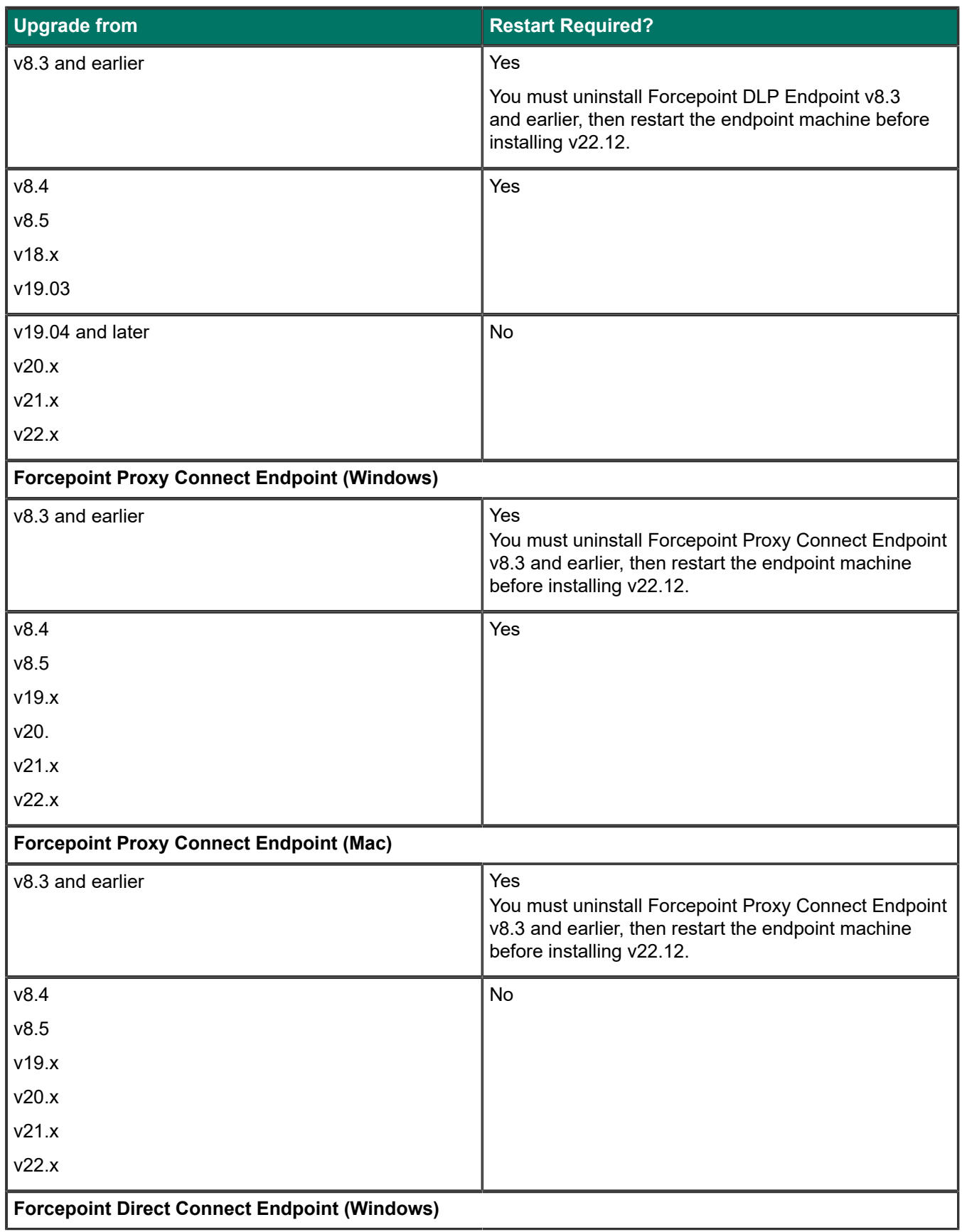

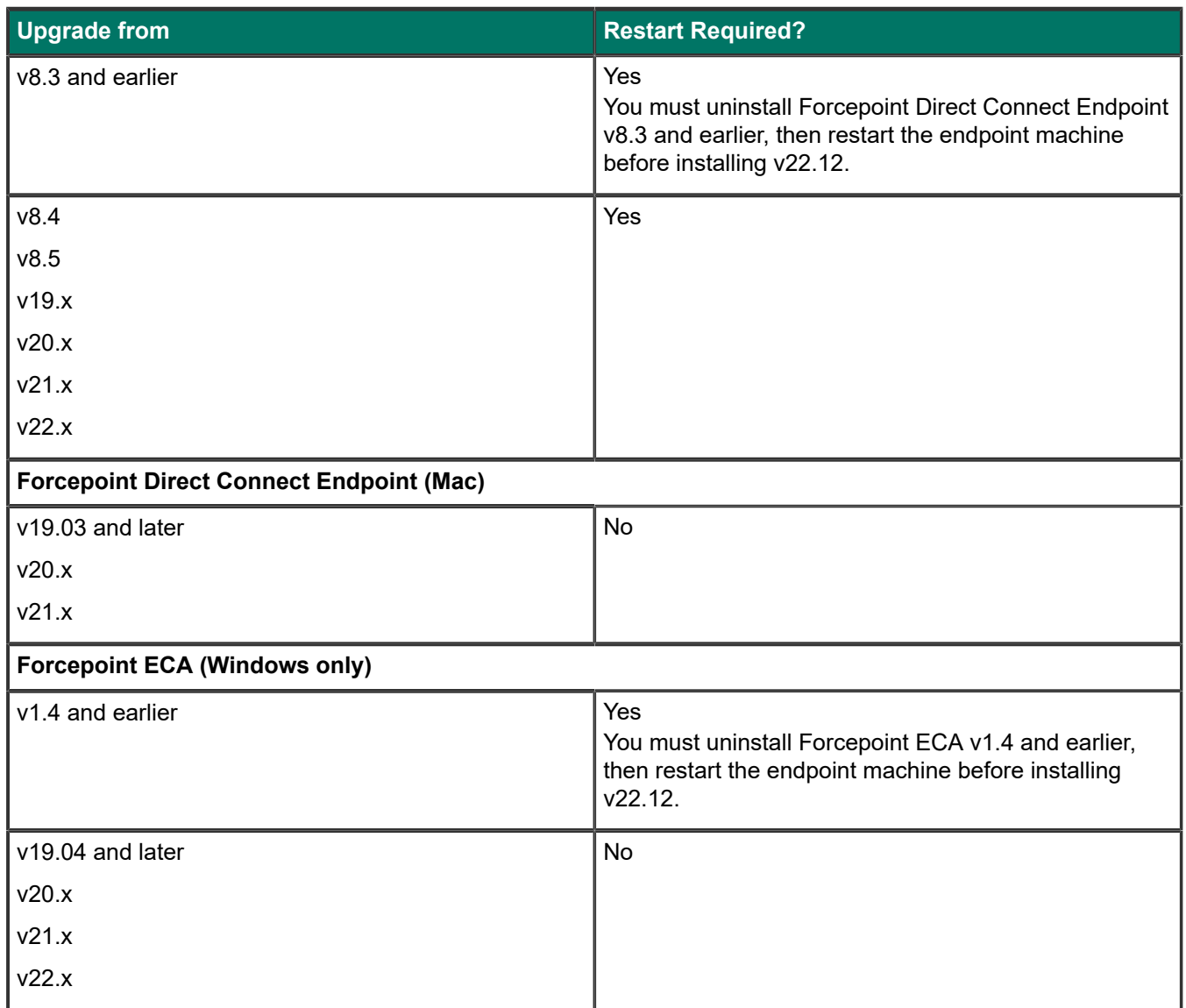

#### **Using Forcepoint F1E**

For information about using the Forcepoint F1E software, see End User's Guide for [Forcepoint](https://help.forcepoint.com/F1E/en-us/v22/ep_end_user/index.html) F1E.

#### **Updating your Forcepoint DLP Endpoint message templates**

If you use a custom message XML file, you need to add your custom XML file to your installation:

- You can add the custom XML file to the package builder before you create your installation packages. For more information, see the [Replacing the Message XML in the Forcepoint Endpoint All-in-One Package Builder](https://support.forcepoint.com/s/article/000016434) Knowledge Base article.
- You can install the custom XML file on the Forcepoint DLP server. For more information, see the "Install the new XML file" section in the [Customizing Forcepoint DLP Endpoint client messages](https://support.forcepoint.com/s/article/Customizing-TRITON-AP-ENDPOINT-DLP-client-messages) Knowledge Base article.

If you have deployed Forcepoint DLP Endpoint v19.06 or later and do not see the new messages for the confirmation dialog box (added in v19.06) or message 10010047 (added in v20.09), you might need to replace the default message template. For more information, see the [Updating Confirmation Dialog message files in](https://support.forcepoint.com/s/article/000017215) [Forcepoint F1E](https://support.forcepoint.com/s/article/000017215) Knowledge Base article.

#### **Enabling full disk access on macOS 10.15, macOS 11 and macOS 12**

When you install or upgrade Forcepoint DLP Endpoint on an endpoint machine running macOS 10.15 (Catalina), macOS 11 (Big Sur) or macOS 12 (Monterey), you must enable full disk access (FDA) for the following processes:

- Library/Application Support/Websense Endpoint/DLP/ESDaemonBundle.app
- Library/Application Support/Websense Endpoint/DLP/Websense Endpoint Helper.app
- Library/Application Support/Websense Endpoint/DLP/wsdlpd
- Library/Application Support/Websense Endpoint/EPClassifier/EndPointClassifier

If you are installing Forcepoint DLP Endpoint manually on an endpoint machine, the installation prompts you to enable FDA. See the procedure in the [Installation and Deployment Guide for Forcepoint F1E](https://help.forcepoint.com/F1E/en-us/v22/ep_install/index.html).

For more information about enabling FDA using Jamf, see the [Enabling Full Disk Access for Forcepoint DLP](https://support.forcepoint.com/s/article/000019224) Endpoint on macOS 10.15, macOS 11, and [macOS12](https://support.forcepoint.com/s/article/000019224) Knowledge Base article.

#### **Installing Forcepoint F1E agents and Neo together on an endpoint machine**

Neo is a new endpoint agent that communicates with the new Forcepoint Dynamic User Protection solution. Neo is not a Forcepoint F1E agent. If you plan to install the Neo agent and one or more Forcepoint F1E agents on a Windows or Mac endpoint machine, they must be installed in the following order:

#### **Steps**

- **1)** Install the Forcepoint F1E agents through the package builder.
- **2)** Install Neo.

If you install Neo before Forcepoint F1E, then Forcepoint F1E might uninstall Neo if Forcepoint DLP Endpoint is not installed on the endpoint machine.

# <span id="page-12-0"></span>**Resolved and known issues**

A list of resolved and known issues in release v22.12 is available in the [Forcepoint Knowledge Base](https://support.forcepoint.com/s/article/Resolved-and-Known-Issues-for-Forcepoint-F1E-v22-12). You must sign into My Account to view the list.